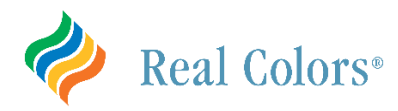

## **Banner Health ─ Real Colors Registration Instructions**

Below are the steps required to register for a Real Colors Virtual Workshop. Most fields are self-explanatory, including selecting a workshop date, registrant information, and shipping information. You will not be charged for this workshop and materials, but you will still need to fill out the payment section. Be sure to select Purchase Order versus credit card payment.

1. Access to th[e Banner Health Real Colors Registration Page](https://clicktime.symantec.com/32VkME6JYW6NYHoTcnZUw1s7Vc?u=https%3A%2F%2Frealcolors.org%2Fbanner-health-workshops%2F) is available from several sources:

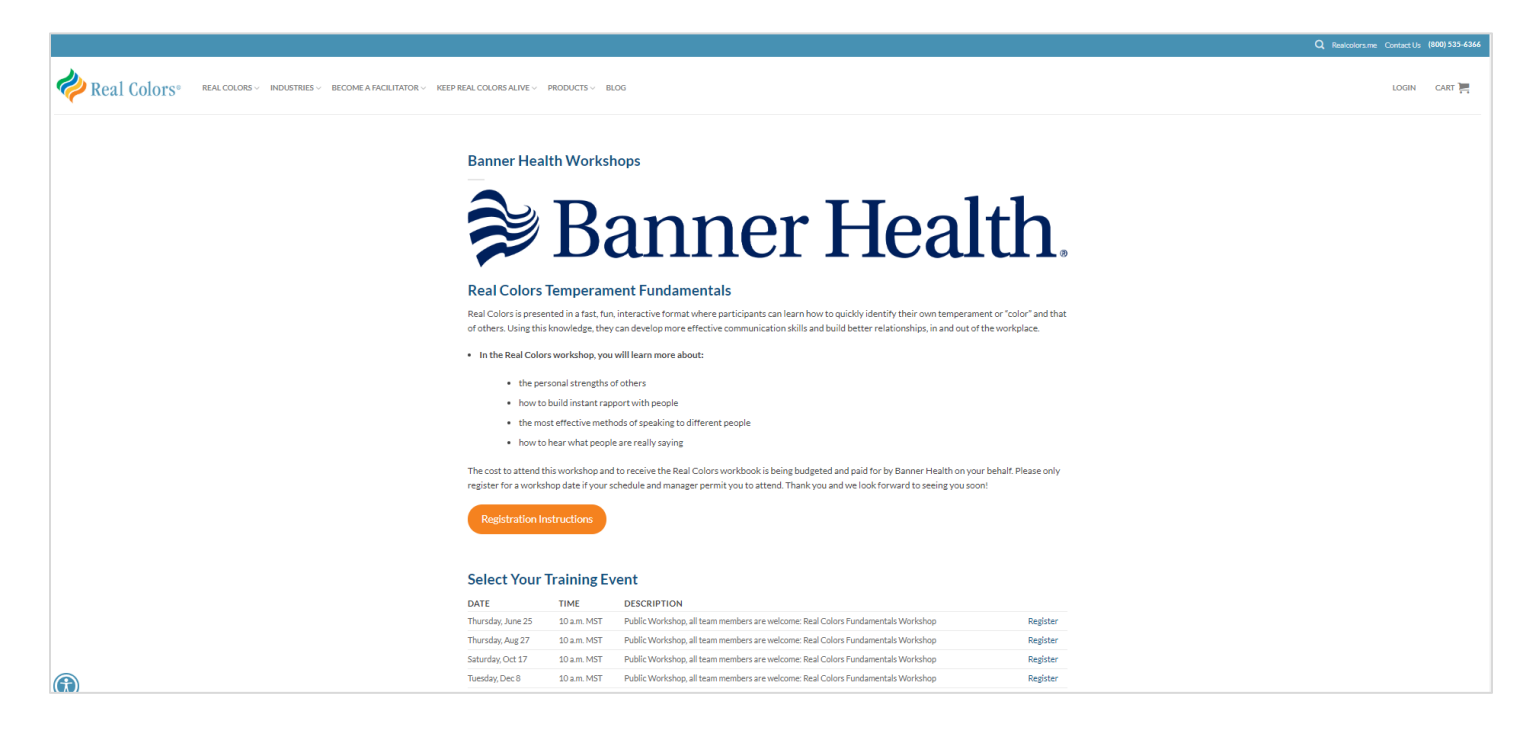

2. **Select the course you wish to attend**. Be sure to select the correct course and date. Both public and private workshops are available.

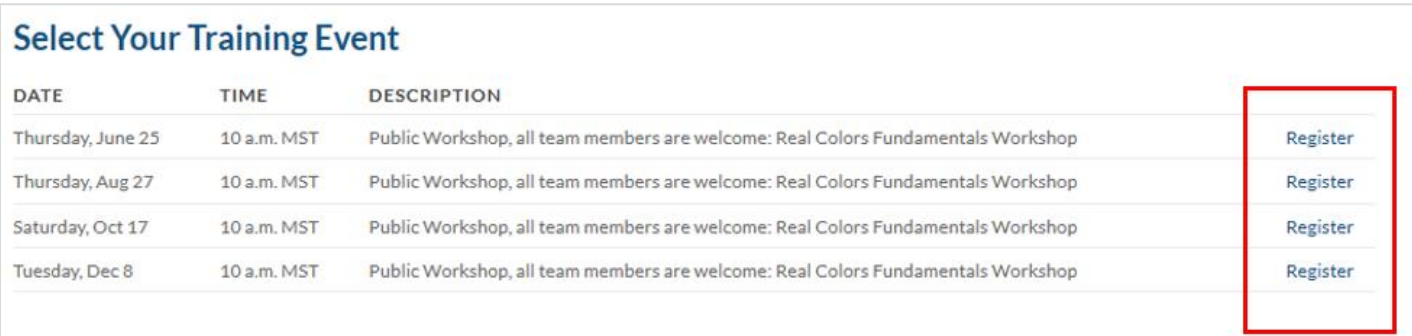

3. Enter your first name, last name, and email address. All fields are required. When completed, select BUY TICKET NOW.

Real Colors is presented in a fast, fun, interactive format where participants can learn how to quickly identify their own temperament or "color" and that of others. Using this knowledge, they can develop more effective communication skills and build better relationships, in and out of the workplace. In the Real Colors workshop, you will:

**START & END TIMES** 

The cost to attend this workshop and to receive the Real Colors workbook is being budgeted and

and manager permit you to attend. Thank you and we look forward to seeing you soon!

10 a.m. MST - 12 p.m. MST

- Learn more about your personal strengths
- · Discover the personal strengths of others
- . Learn how to build instant rapport with people
- Learn the most effective methods of speaking to different people
- Learn to hear what people are really saying

This workshop ticket is part of a custom bundle created for your organization. The Real Colors Workshop Ticket is \$0, but the required workbook cost (\$15.50 + shipping & tax if applicable) will be auto added to your cart with ticket purchase.

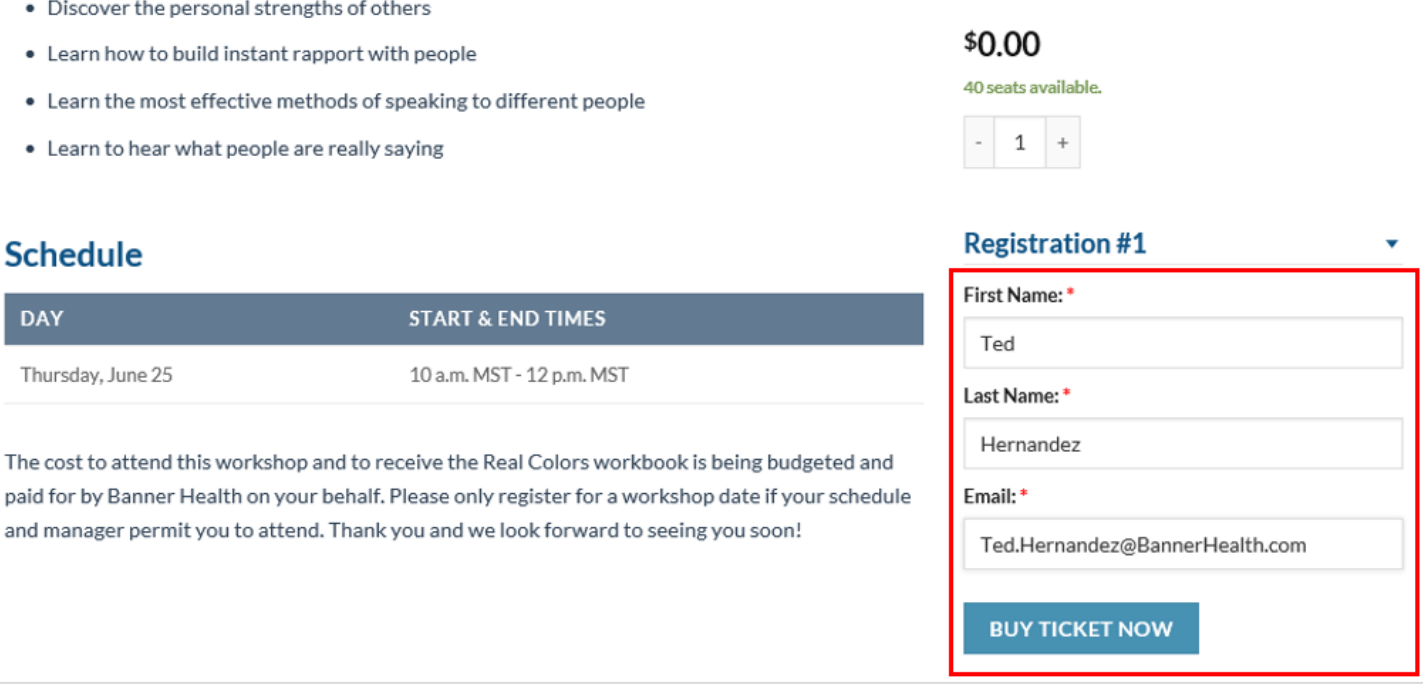

4. Highlight the CART icon in the top right corner to view your items, then select CHECKOUT. (note: if you start registration and add a session to your cart, and then decide you want a different date and session, you have to remove the original session from your cart.)

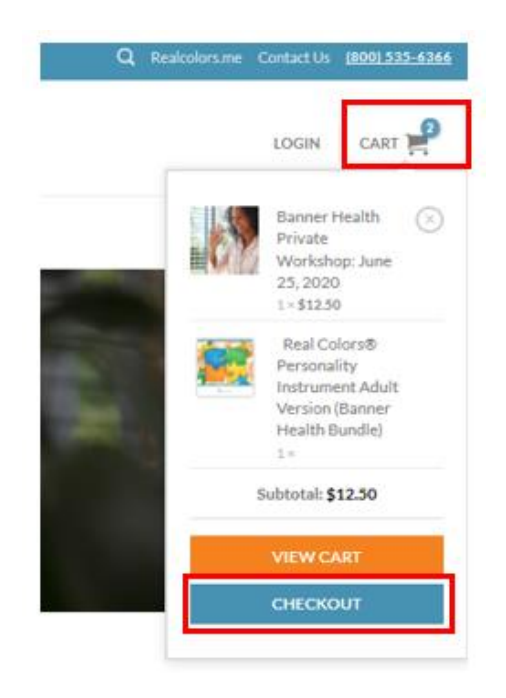

## **Schedule**

Thursday, June 25

**DAY** 

5. On the Checkout Details screen, fill out **Billing Details** (exact information provided below) and select **the Ship to a different address?** box to select shipping address.

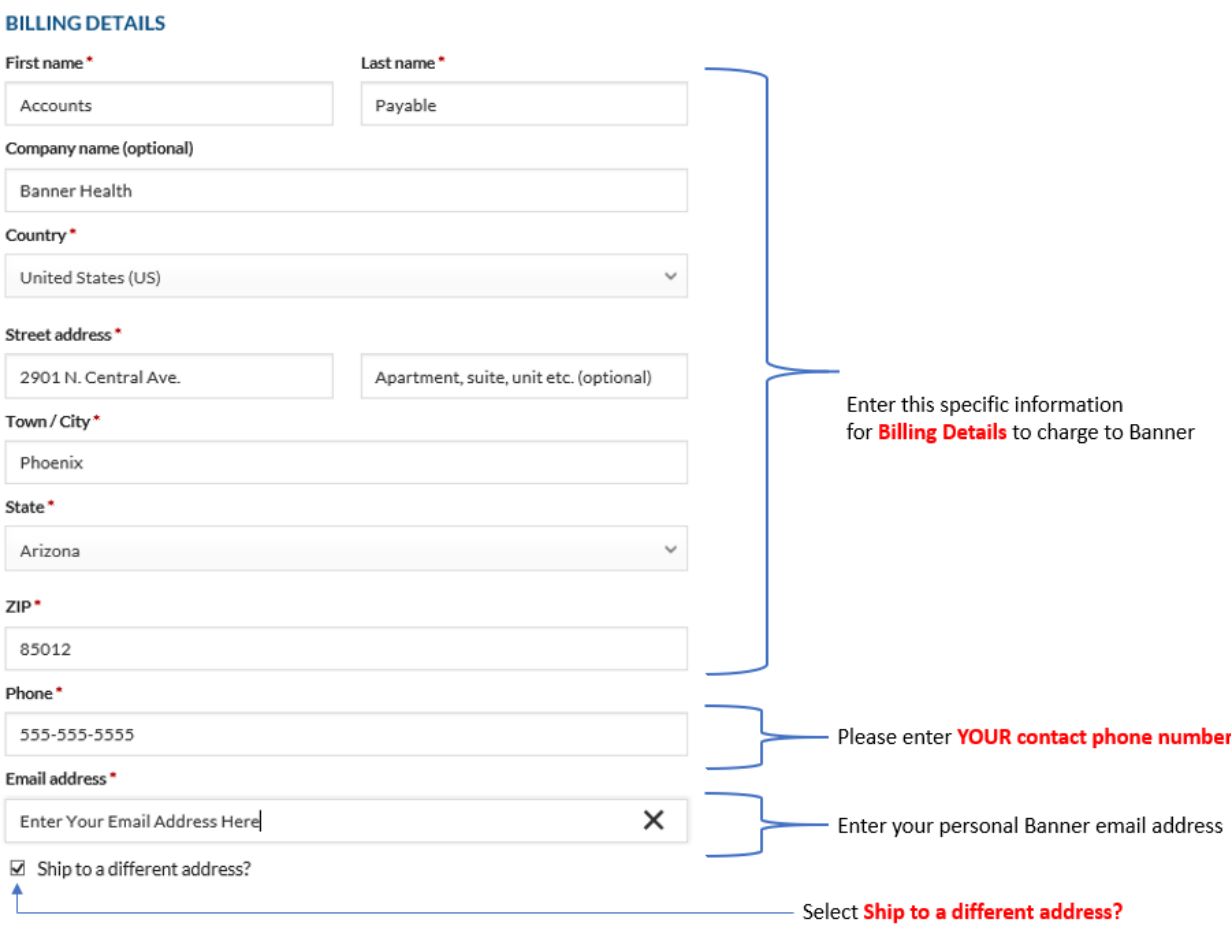

6. Enter your **shipping address**, when completed select the **VALIDATE ADDRESS** button.

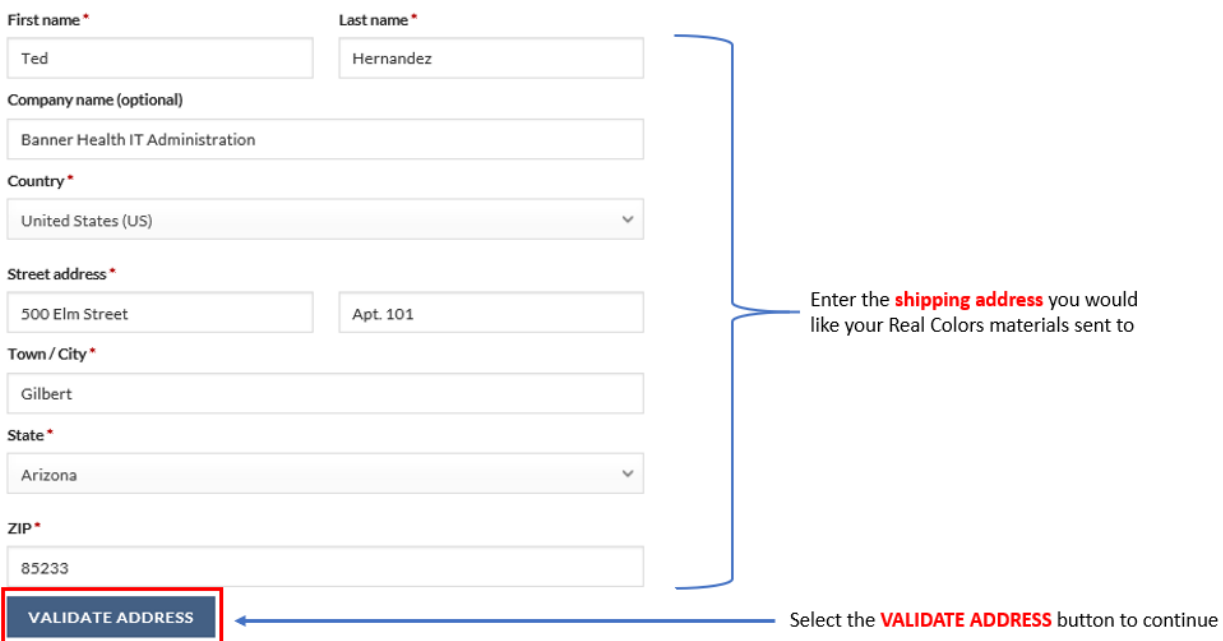

7. Cost of workbook and shipping & handling are being paid by **YOUR ORDER** Banner Health IT. Do not provide credit card information. PRODUCT SUBTOTAL Banner Health Private Workshop: June In the YOUR ORDER screen, select **Purchase Order**.  $25,2020 \times 1$ Real Colors® Personality Instrument In the Purchase Order field, enter **Please Send Invoice**. Adult Version (Banner Health Bundle)  $\times$  1 Select the **I have read and agree to the website terms and**  Handling Fee × 1 **conditions** box. Subtotal Shipping Select **PLACE ORDER** to complete the registration process. O Local Pickup @ NCTI Phoenix Office <sup>3</sup> Ground (UPS): \$8.74 O 3 Day Select (UPS): \$11.79 **Congratulations, you are done!** O 2nd Day Air (UPS): \$19.49 O Next Day Air (UPS): \$30.93 Tax Total O Credit Card VISA 2018020 December 19. **B** Purchase Order Please add your P.O. Number to the purchase order field. Purchase Order\* Please Invoice  $\boxtimes$  I have read and agree to the website terms and conditions\* **PLACE ORDER** 

\$12.50

\$3.00

\$15.50

\$1.34

\$25.58

際

Once you have placed your order, you will receive an email confirming your registration, a TEAMS meeting link, and an .ics file to copy to your MS Outlook calendar. This information is not to be shared or forwarded.

Please contact [IT\\_Engagement@bannerhealth.com](mailto:IT_Engagement@bannerhealth.com) with questions.